お客様 各位

一般財団法人富山県建築住宅センター

電子申請による確認申請等業務の開始について(ご案内)

平素より格別のご高配を賜り、厚くお礼申し上げます。

さて、このたび当センターでは、確認申請等の手続きについて、「NICE WEB 申請システム」(以 下、「NICE」という。)を導入し、電子申請での受付業務を開始いたします。

なお、電子申請のご利用開始時期や概要については、下記のとおりで、皆様には、当システムをご 活用いただきますようお願い申し上げます。

今後とも適正、迅速な業務運営を図るなど、サービスの充実に努めてまいりますので、引き続き当 センターをご愛顧賜りますよう、よろしくお願い申し上げます。

- 1 利用開始時期 令和5年1月5日 (木) から
- 2 対象物件 一戸建ての住宅(併用住宅含む) 上記の附属建築物(車庫、物置等)
- 3 電子申請受付の概要等 【別途チラシ参照】
	- ●電子申請受付の特徴(消防同意や浄化槽設置等の計画以外は全て電子申請の取扱い)
		- ・場所や時間を問わず、<u>土日祝日でも申請可能<sup>※1</sup>(</u>業務の効率化)
		- ・オンラインご利用で、申請書や図面等の書面での<mark>提出が不要</mark> (確認済証のみの郵送又は窓口受渡し)
		- ・確認申請を電子申請で申請された場合、その物件の届出等や各検査申請も「NICE」で 申請可能
		- ※1:当センターの受付は、営業時間内となります

●申請手数料の支払方法 ※原則銀行振込といたします。

- ★確認申請時【確認済証の受け取り方法による】
	- ○銀行振込:振込確認後、確認済証を郵送(来社不要)※引受承諾書は確認済証と同封
	- •現金納付:窓口(高岡事務所含む)での納付※確認済証及び引受承諾書の受渡し

★検査申請時【電子申請後の処理方法による】

O銀行振込: 検査前日までに振込が必要 (来社不要) ※引受承諾書は検査済証と同封

・現金納付:来社のうえ、窓口での受付手続き及び納付が必要※3営業日前まで

○参考

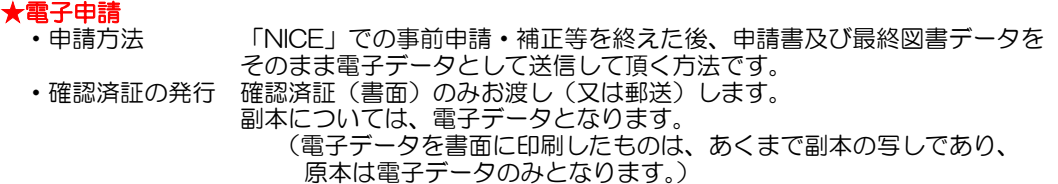

- ★WEB 申請 (消防同意や浄化槽設置等の計画等) ・申請方法 「NICE」での事前申請・補正等を終えた後、申請書及び最終図書データ(審 査済印があるもの)をダウンロードして紙に印刷し、書類により確認申請書等 を窓口に持参若しくは郵送して頂く方法です。
	- ・確認済証の発行 確認済証(書面)に提出された副本(紙)を添付してお渡し(又は郵送)します。

### 電子申請等による確認申請等受付業務開始のご案内

当センターでは、お客様の確認等申請業務の利便性を図るため、電子申請等システムを導入しました。 電子申請等とは、通常紙面(紙)により申請頂いている申請書や設計図書を、ご利用のパソコンから インターネットを利用して、申請して頂くものです。

申請方法は、補正等が完了した電子データ若しくは紙に印刷し、持参や郵送にて本申請を行いますが、 その概要は、以下の通りなっていますので、是非ともご利用等よろしくお願いいたします。

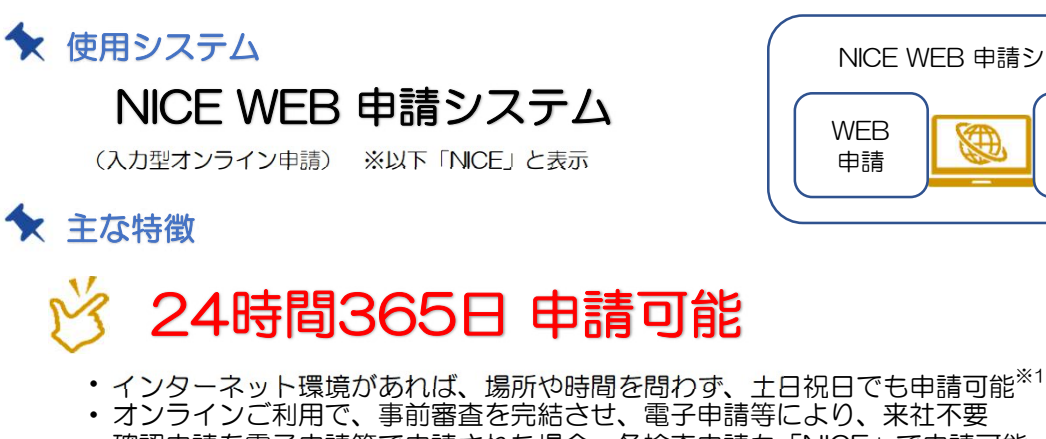

・ 確認申請を電子申請等で申請された場合、各検査申請も「NICE」で申請可能

※1:当センターの受付は、営業時間内となります

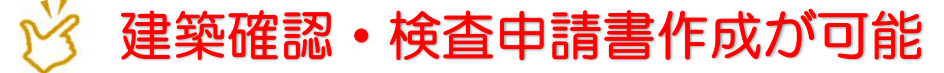

- ・ 申請に係る情報をWEB上で「NICE」に直接入力することで「建築確認申請書」 等の作成が容易 (確認申請については、申プロ※2利用可)
- ・ 入力チェック機能あり(誤記・記入漏れを防止)
- ・ 「NICE」は常に最新の様式に対応(最新様式で申請書を作成可能)
- ・ 申請データが蓄積(次回以降の申請や各検査の申請が便利)

※2: (一財) 建築行政情報センターが提供する建築確認申請書を作成するためのソフトウェア

# 進捗管理ツールとしての活用が可能

- ・ 申請一覧で物件ごとの手続き状況が表示(物件管理ツールとしても利用可能)
- ・ 申請物件ごとの第三者の方のパートナー登録により、進捗情報等を共有可能 (利用者様以外の方も物件情報が閲覧可能)

#### ★ 由請対象

- ・ 「確認申請(当該計画変更、各届出等含む)」及びその物件に係る 「各検査申請」とさせて頂きます。
- ・ 対象建築物は、法第6条第1項第4号に掲げる建築物のうち、 「一戸建ての住宅(兼用住宅含む)」とその「附属建築物」とします。

## ★ 申請方法

#### 電子申請

「NICE」での事前審査・補正等を終えた後、申請書及び最終図書 データをそのまま電子データとして送信していただく方法<br>WEB申請 【消防同意・浄化槽設置計画物件】

「NICE」での事前審査・補正等を終えた後、申請書及び最終図書 データ(審査済印があるもの)をダウンロードして紙に印刷し、 書類により確認申請等を窓口に持参若しくは郵送していただく方法

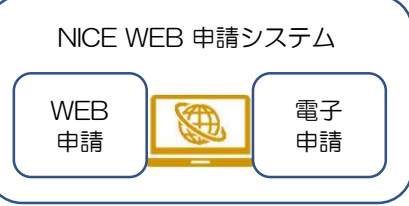

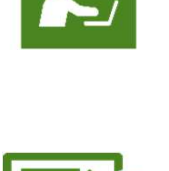

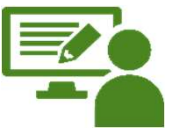

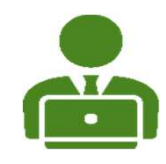

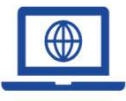

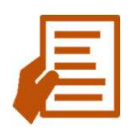

電子申請(WEB申請) 建築確認申請手続きの流れ

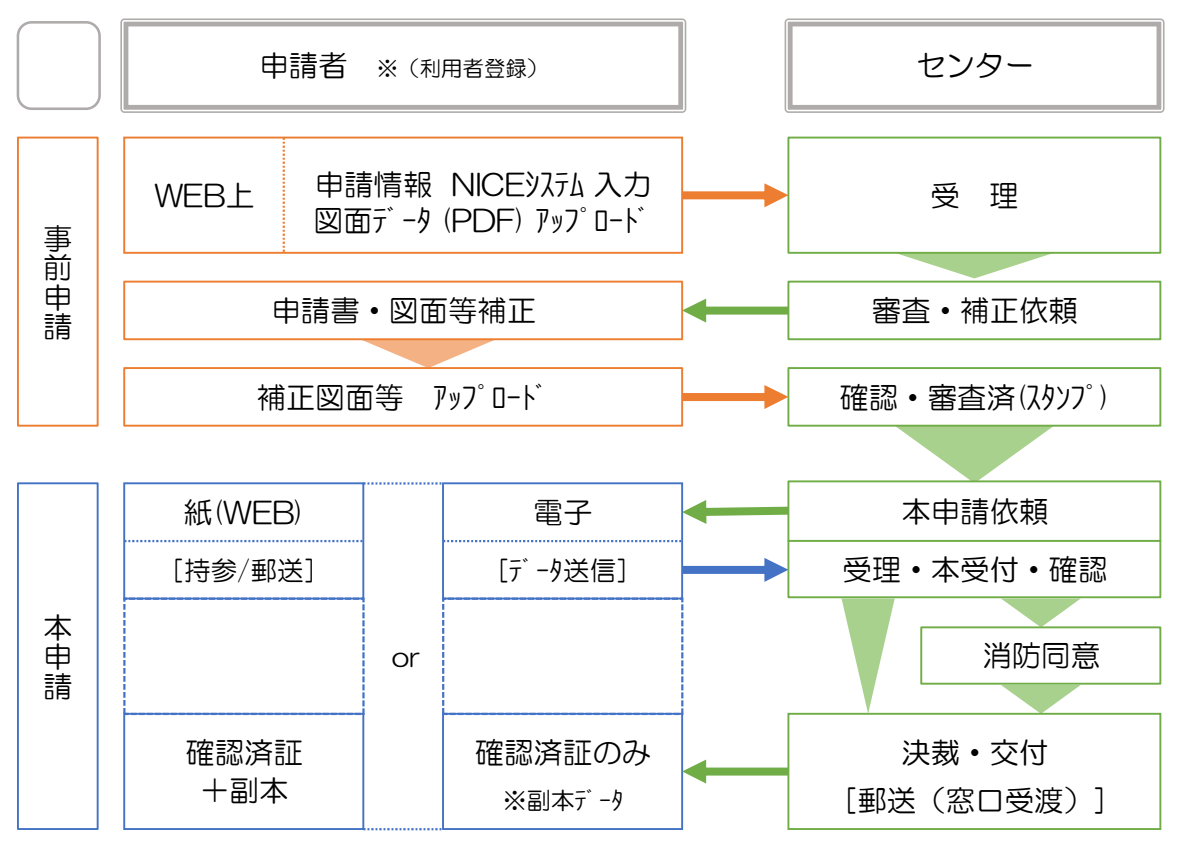

※NICEシステムから副本データのダウンロード可能

## ★ 留意事項

「NICE」をご利用いただくに当たっての留意事項は、以下のとおりです。

- ・ 「NICE」のご利用にあたっては、利用者登録が必要になります。※利用料は無料
- ・ 消防同意が必要な物件、浄化槽設置等原本の書面等の提出が必要な物件につきましては、 WEB申請(紙申請)の方法のみの取扱いとなります。
- ・ 添付する図面等のファイル形式は、PDF限定とします。なお、A3版以下の大きさの紙により印刷 した場合に、縮尺が正しいことや内容を確認できる図面等として下さい。
- ・ 申請手数料の支払い方法は、窓口持参以外は、原則銀行振込にてお支払いいただきます。 銀行振込:振込確認後、確認済証を郵送(来社不要) ※引受承諾書は、確認済証と同封 ○ 現金納付:窓口(高岡事務所)での納付 ※確認済証及び引受承諾書の受渡し) (
- ・ 確認済証の発行については、次のとおりとなります。
- 電子申請の場合 ①
- ・ 確認済証(書面)のみ郵送(又はお渡し)します。
- WEB申請(紙申請)の場合 ②
	- ・ 確認済証(書面)に副本(紙)を添付してお渡し(又は郵送)します。

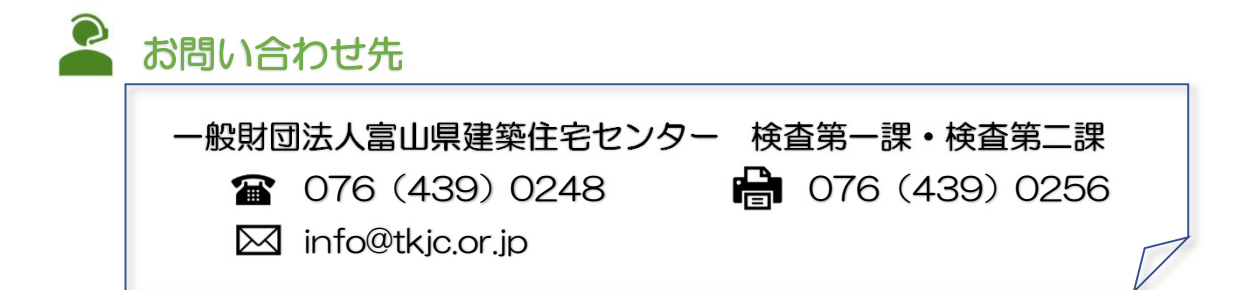